## **POE Camera Connection for 4 and 8 channel NVR Recommended NVR compression settings 25fps 4098MB for Normal, Motion and Alarm**

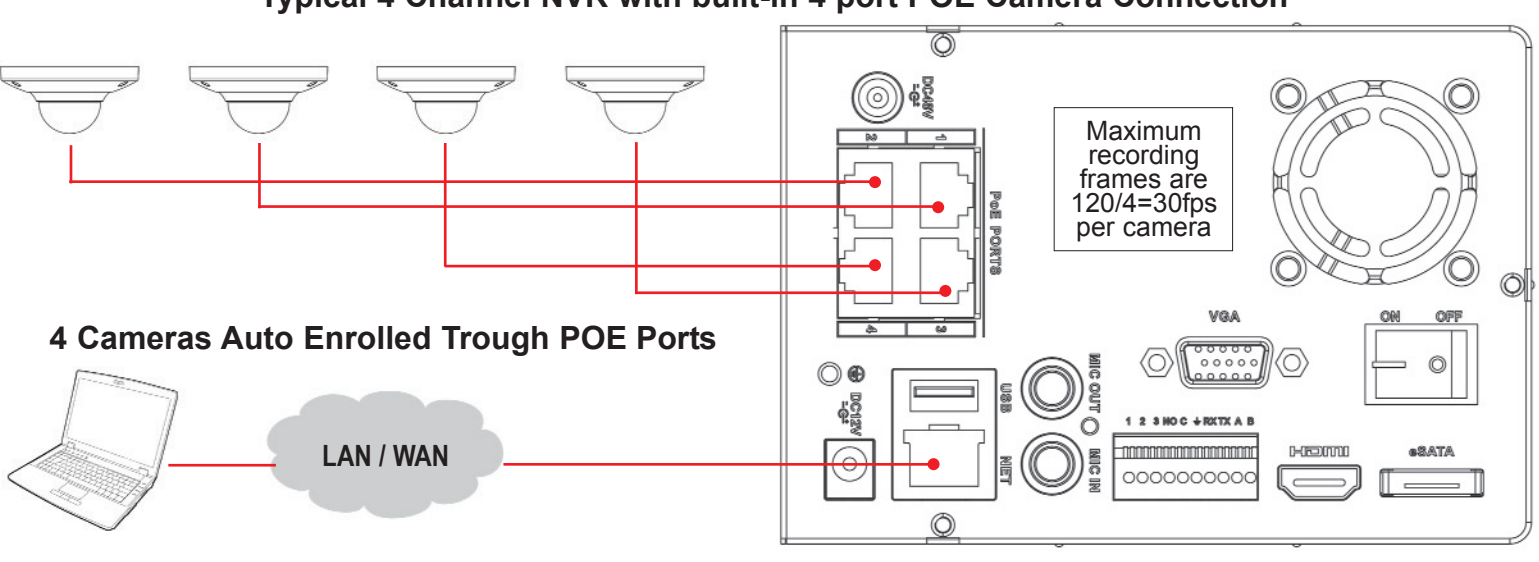

**Typical 4 Channel NVR with built-in 4 port POE Camera Connection**

**NOTE: NVR will memorize the position of cameras once they are enrolled and can not be changed later. SOLUTION: Pre-plan the display position 1 to 4 on NVR and connect cameras 1 to 4 one at a time to auto enroll display positions 1 to 4.** 1 2

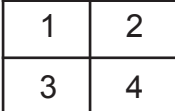

## **Typical 8 Channel NVR with built-in 4 port POE Camera Connection Recommended NVR compression settings 12fps 2048MB for Normal, Motion and Alarm**

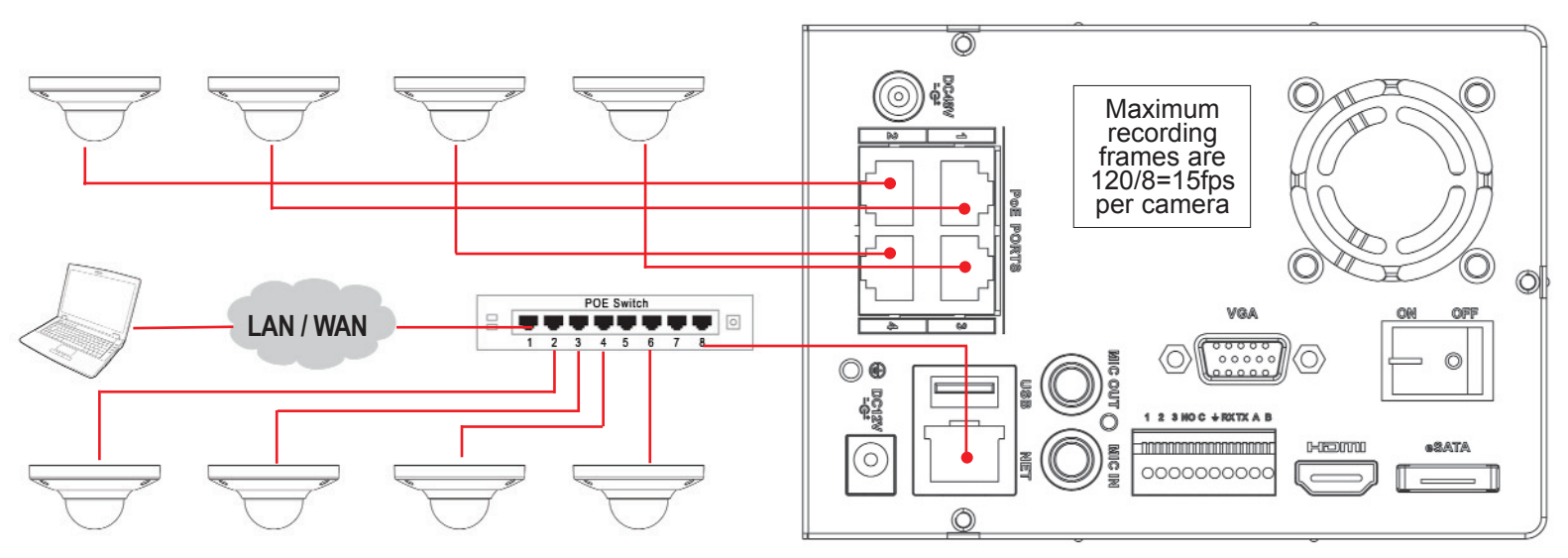

**To connect 8 cameras using external POE switch to NVR with built-in 4 port POE follow the illustration.** 

**1. Connect 4 cameras to the built-in POE on the NVR. Cameras will auto enroll to the NVR in the sequence 1 to 4 channels.**

**2. On screen divisions of camera 1 to 4 is not same as POE port 1 to 4. First connected camera to any port will auto enroll to position 1 on NVR.**

**3. Connect an 8 Port external switch to the LAN Port of the NVR and connect 4 cameras to the switch. (4 Port of the 8 Port switch must be POE)**

**4. Connect 1 camera at the time to the external POE switch and search in NVR menu to view the connected camera (Default IP address 192.168.1.108) 5. Once camera is detected in search menu, change the IP address by double clicking on the camera to add different IP other than default IP.**

**6. Repeat step 3 and 4 till all cameras are enrolled.**

**Note: Each camera connected to the switch must have a different IP with-in the same range.**

## **Contact Watch***NET* **technical support at 1-866-843-6865**

**NOTE: NVR will memorize the position of cameras once they are enrolled and can not be changed later.**

**SOLUTION: Pre-plan the display position 1 to 4 on NVR and connect cameras 1 to 4 one at a time to auto enroll display positions 1 to 4. Cameras connected to external switch can be re-positioned on display 5 to 8 as required.**

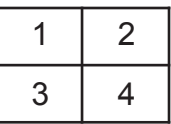